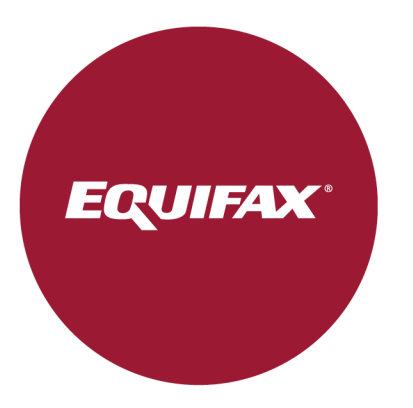

# **DecisionPoint 3**

**Managing HEM in DecisionPoint 3**

# <span id="page-1-0"></span>**Managing HEM values in DecisionPoint 3**

DecisionPoint 3 Product Team

Revision Number: 1.34.0, Issue Date: 9/3/2018

# <span id="page-1-1"></span>**Copyright notice**

Copyright © 2020 Equifax Pty Ltd. All rights reserved. Equifax and EFX are registered trademarks of Equifax Inc.

## <span id="page-1-2"></span>**Trademarks**

DecisionPoint 3® is a registered trademark of Equifax Australia Information Services and Solutions Ltd.

Adobe®, Acrobat®, Adobe® Reader®, Adobe® PDF are either registered trademarks or trademarks of Adobe Systems Incorporated in the United States and/or other countries.

AMD is a trademark of Advanced Micro Devices, Inc.

Apache Subversion® is a registered trademark of the Apache Software Foundation. log4j and Tomcat are trademarks of the Apache Software Foundation.

Android and Chrome are trademarks of Google Inc.

Firefox® and Mozilla® are registered trademarks of the Mozilla Foundation.

Intel®, Pentium® and Xeon® are trademarks of Intel Corporation in the U.S. and/or other countries.

Linux® is the registered trademark of Linus Torvalds in the United States and other countries.

Microsoft®, Windows®, Windows Server®, Internet Explorer® and Excel® are trademarks of Microsoft Corporation in the United States and/or other countries.

Oracle® and Java are registered trademarks or trademarks of Oracle Corporation and/or its affiliates and subsidiaries.

Red Hat®, is a trademark of Red Hat, Inc. in the United States and other countries.

Safari®, OS X®, macOS™ and iOS® are trademarks or registrated tradements of Apple Inc.

Any other product name mentioned herein are the trademarks or registered trademarks of their respective owners.

# <span id="page-2-0"></span>**Document Revision History**

*Table 1. Document Revision History*

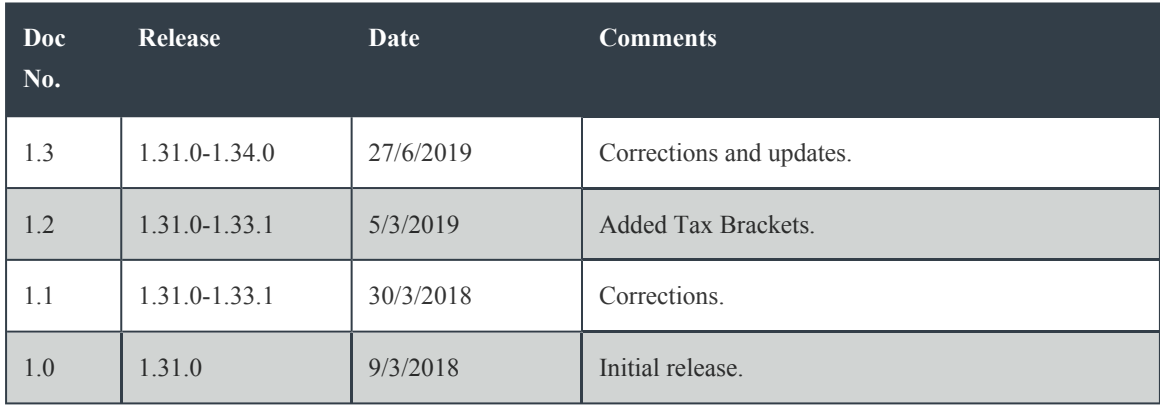

### **Table of Contents**

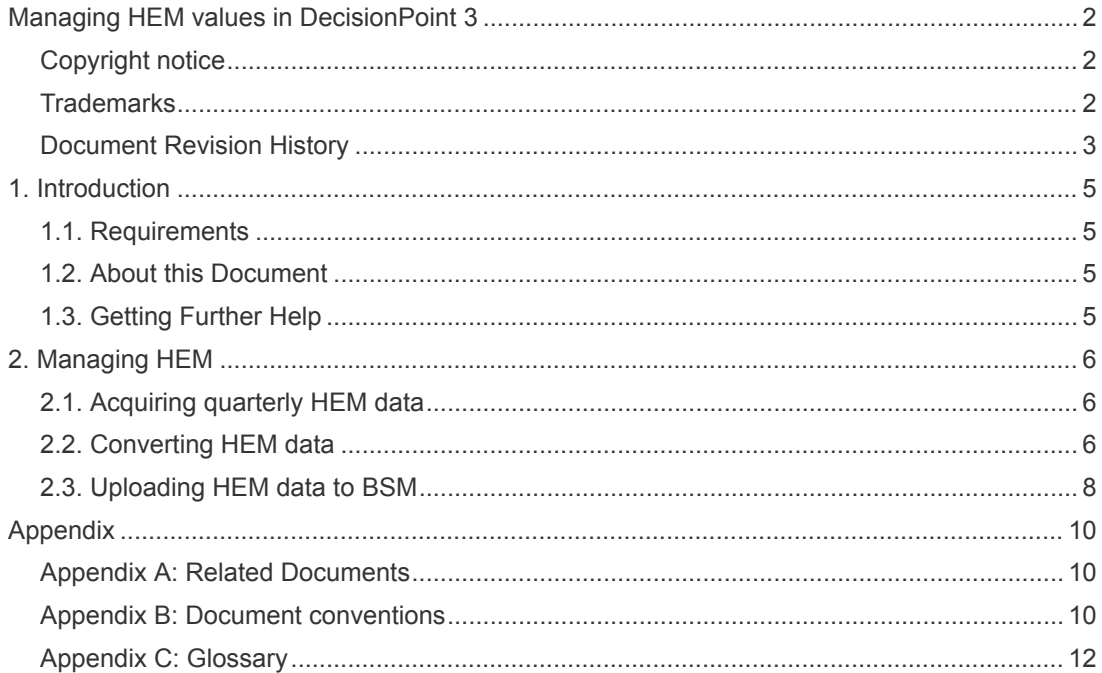

# <span id="page-4-0"></span>**1. Introduction**

The purpose of this document is to provide instruction on how to manage HEM values for use in Equifax's Consumer, Mortgage and Credit Cards solutions.

The Household Expenditure Measure (HEM) is a model that reflects a modest level of household expenditure for various types of families across Australia.

HEM has become an important benchmark used by lenders to calculate the maximum amount a lender is able to borrow based on their income and expenditure.

HEM is developed by Melbourne Institute, who publish quarterly updates to the HEM data to reflect changes in household borrowing power, as affected by macro economic conditions. As such, this data must be uploaded to your DecisionPoint 3 deployment so that your decisioning strategy stays current with these changes. Subscription to HEM data is managed and provided by RFi Group.

This guide demonstrates how to prepare the quarterly HEM data and convert it from its raw source into a format that is compatible with the Equifax Consumer Term, Mortgage and Credit Cards Solutions.

## <span id="page-4-1"></span>**1.1. Requirements**

The implementation of HEM in this guide requires Look-up Tables support. This feature was introduced to DecisionPoint 3 in core release 1.31.0 and to Equifax solutions in Artefacts release 1.31 V1. Your deployment must meet, or exceed, these requirements to use HEM in the manner described in this document.

# <span id="page-4-2"></span>**1.2. About this Document**

This document is a subset of the *BSM User Guide* prepared for users of Equifax hosted deployments where system administrators have limited access to BSM functionality. It is primarily aimed for users of Equifax' Consumer Term, Mortgage and Credit Cards solutions.

#### **1.2.1. Conventions in this document**

Refer to [Document conventions](#page-9-2) on page 10.

#### **1.2.2. DecisionPoint 3 documentation suite**

This document is part of the DecisionPoint 3 documentation suite for the DecisionPoint 3 release 1.34.0.

For a list of documents related to, or referenced within this guide, please refer to [Related Documents](#page-9-1) on page [10.](#page-9-1)

# <span id="page-4-3"></span>**1.3. Getting Further Help**

If you require further help, or have any queries about DecisionPoint 3, BSM or this document, please contact your Equifax representative or visit http://www.Equifax.com.au/contact-us.

# <span id="page-5-0"></span>**2. Managing HEM**

# <span id="page-5-1"></span>**2.1. Acquiring quarterly HEM data**

HEM data is released quarterly by the Melbourne Institute. The update is packaged as a zip file containing a PDF describing in detail any changes to the model or the data within. Also included in the package is the data itself in Microsoft Excel format. There are two Excel files: smoothed, and smoothed per child accounting.

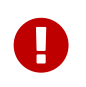

HEM data is not provided by Equifax. As such, the onus is on individual subscribers to acquire HEM data for use in their solutions.

Use the smoothed file to model the overall expenditure of a household. This is file is supported for use with DecisionPoint 3.

The *smoothed per child file* allows you to derive a very rough estimate on a household's expenditure on its children, however it's based on the assumption that a household spends the same net amount on each subsequent child. Note, this file is **not supported** for use with DecisionPoint 3.

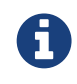

For any questions or concerns relating to HEM quarterly data, please contact RFi Group or Melbourne Institute directly.

# <span id="page-5-2"></span>**2.2. Converting HEM data**

To help you convert quarterly HEM data in a format compatible with the Look-up Tables configured in Equifax' solutions, we provide a HEM conversion utility. This utility is made available as a Microsoft Excel document.

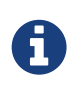

The first time you acquire your HEM data from RFI as part of your solution, Equifax can provide you with the initial setup configuration. After this point, you are responsible for managing and converting any updates to your HEM data as issued by RFI.

To convert the HEM dataset to CSV:

- 1. Open the HEM\_DropInTables\_plus\_CameoFacility\_YYYYQQ\_smoothed.xlsx file.
- 2. Open the Tax Bracket worksheet and ensure the listed tax brackets are correct.

| A            | A                          | B               | C                     | D                  | E | F                      | G | H |  |
|--------------|----------------------------|-----------------|-----------------------|--------------------|---|------------------------|---|---|--|
| 1            | <b>Tax Table</b>           |                 |                       |                    |   |                        |   |   |  |
| 2            |                            |                 |                       |                    |   |                        |   |   |  |
| 3            | <b>Upper Limit</b>         | <b>Tax Paid</b> | <b>Tax Percentage</b> |                    |   |                        |   |   |  |
| 4            | \$0                        | \$0             | \$0.00                |                    |   |                        |   |   |  |
| 5            | \$18,200                   | \$0             | \$0.19                |                    |   |                        |   |   |  |
| 6            | \$37,000                   | \$3,572         | \$0.33                |                    |   |                        |   |   |  |
| 7            | \$90,000                   | \$20,797        | \$0.37                |                    |   |                        |   |   |  |
| 8            | \$180,000                  | \$54,232        | \$0.45                |                    |   |                        |   |   |  |
| 9            |                            |                 |                       |                    |   |                        |   |   |  |
| $10\,$       |                            |                 |                       |                    |   |                        |   |   |  |
| $11\,$       |                            |                 |                       |                    |   |                        |   |   |  |
| 12           |                            |                 |                       |                    |   |                        |   |   |  |
| 13           |                            |                 |                       |                    |   |                        |   |   |  |
| 14           |                            |                 |                       |                    |   |                        |   |   |  |
| $15\,$       |                            |                 |                       |                    |   |                        |   |   |  |
| 16           |                            |                 |                       |                    |   |                        |   |   |  |
| $17\,$       |                            |                 |                       |                    |   |                        |   |   |  |
| 18           |                            |                 |                       |                    |   |                        |   |   |  |
| $\mathbb{N}$ | $\blacktriangleright$<br>∢ | Instructions    | HEM Sheet             | <b>Тах Bracket</b> |   | HEM conversion utility |   | ₩ |  |

*Figure 1. Tax brackets*

3. Select all cells in the *Drop In Tables* worksheet and copy & paste into the *HEM Sheet* worksheet in this file.

| мn                                                                                                   | $\mathbb{D} \times \mathbb{R}$                                                                                                    |                          |             |                |                         | HEM conversion utility v2.xlsx - Microsoft Excel |     |           |               |                                                 |                                                      |           |                        |                               |                                     |                  |       | $\Box$<br>53                                                |
|----------------------------------------------------------------------------------------------------|----------------------------------------------------------------------------------------------------|--------------------------|-------------|----------------|-------------------------|--------------------------------------------------|-----|-----------|---------------|-------------------------------------------------|------------------------------------------------------|-----------|------------------------|-------------------------------|-------------------------------------|------------------|-------|-------------------------------------------------------------|
| ۵<br>Home<br>Developer<br>Page Layout<br><b>Formulas</b><br>Data<br>Review<br>File<br>Insert<br>View |                                                                                                    |                          |             |                |                         |                                                  |     |           |               |                                                 |                                                      |           | 品 83<br>$\Box$         |                               |                                     |                  |       |                                                             |
| Ł                                                                                                    | <b>Wrap Text</b><br>$A^{\dagger} A^{\dagger}$<br>$\gg$<br>$+11$<br>Calibri<br>$=$                                                                                                    |                          |             |                |                         | General                                          |     |           | TS.           |                                                 | æ                                                    | ₹         |                        |                               | $\Sigma$ AutoSum $\tau$<br>G Fill * | A<br>н           |       |                                                             |
| Paste                                                                                                | Delete Format<br>$\frac{+0.0}{00}$ . $\frac{0.00}{0.0}$<br>Conditional<br>Format<br>Cell<br>亖<br>作徒<br>Merge & Center<br>Insert<br>≡<br>開<br>$s -$<br>п<br>R<br>,<br>Clear *<br>Formatting * as Table * Styles *<br>÷.      |                          |             |                |                         |                                                  |     |           |               |                                                 | Sort & Find &<br>Filter * Select *                   |           |                        |                               |                                     |                  |       |                                                             |
| Clipboard <b>Fa</b>                                                                                  | Font<br>$\overline{u}$                                                                                                    |                          | Alignment   |                | $\overline{\mathbf{w}}$ | Number                                           | Бr. |           | <b>Styles</b> |                                                 |                                                      | Cells     |                        |                               | Editing                             |                  |       |                                                             |
| $f_x$<br>$ ($<br>R31C22                                                                              |                                                                                                    |                          |             |                |                         |                                                  |     |           |               |                                                 |                                                      |           |                        |                               |                                     |                  |       |                                                             |
| $\mathbf{d}$                                                                                         | $\overline{a}$                                                                                                    | $\mathsf{R}$             | z           | $\overline{a}$ | $\mathcal{A}$           | 10 <sub>1</sub>                                  |     | 11<br>12  | 13            | 14                                              | 15                                                   | 16        | 17                     | 18                            | 13                                  | 20               | 21    | 22                                                          |
|                                                                                                    | 8 bt be enough families to get a reliable estimate for single parents with 3 children on more than \$100K when truing to use raw data, let alone specifically for less densely populated areas (e.g. Tasmania excl. Hobart) |                          |             |                |                         |                                                  |     |           |               |                                                 |                                                      |           |                        |                               |                                     |                  |       |                                                             |
|                                                                                                    | 3 sured in 2010 dollars. Data used is the 2009-10 Household Expenditure Survey (HES)                                                                                                    |                          |             |                |                         |                                                  |     |           |               |                                                 |                                                      |           |                        |                               |                                     |                  |       |                                                             |
|                                                                                                    |                                                                                                    |                          |             |                |                         |                                                  |     |           |               |                                                 |                                                      |           |                        |                               |                                     |                  |       |                                                             |
| 10 <sup>10</sup>                                                                                     |                                                                                                    |                          |             |                |                         |                                                  |     |           |               |                                                 |                                                      |           |                        |                               |                                     |                  |       |                                                             |
|                                                                                                    |                                                                                                    |                          |             |                |                         |                                                  |     |           |               |                                                 |                                                      |           |                        |                               |                                     |                  |       |                                                             |
| 11                                                                                                   | "HEM Table 1" equivalent                                                                                                    |                          |             |                |                         |                                                  |     |           |               | "HEM Table 1" equivalent: by Geographic Locatic |                                                      |           |                        |                               |                                     |                  |       |                                                             |
| 12                                                                                                   | <b>BASED ON RAV DATA</b>                                                                                                    |                          |             |                |                         |                                                  |     |           |               |                                                 | BASED ON PREDICTED VALUES FROM THE QUANTILE REGRESSI |           |                        |                               |                                     |                  |       |                                                             |
| 13                                                                                                   | <b>Smoothed HFM</b>                                                                                                    |                          |             |                |                         |                                                  |     |           |               |                                                 |                                                      |           |                        | NEV FROM 2012Q4: Smoothed HEM |                                     |                  |       |                                                             |
|                                                                                                    |                                                                                                    |                          |             |                |                         |                                                  |     |           |               |                                                 |                                                      | Balane    |                        | Balanc                        |                                     |                  |       | Balane                                                      |
|                                                                                                    |                                                                                                    | Housing                  | than        |                |                         |                                                  |     |           |               |                                                 |                                                      |           |                        |                               |                                     |                  |       | e of.                                                       |
|                                                                                                    |                                                                                                    | \$ per                   | Housing     |                |                         |                                                  |     |           |               | Sudne Balance of                                |                                                      | e of      |                        | e of.                         |                                     | Adelaid Balanc   |       |                                                             |
| 14                                                                                                   | <b>VORKFORCE STATUS HEAD NOT USED</b>                                                                                                    | wook                     | <b>Sper</b> |                |                         |                                                  |     | Australia | ù.            | <b>NSV</b>                                      | Melbourne                                            | VIC       | Brisbane               | <b>QLD</b>                    | $\bullet$                           | e of SA Perth VA |       |                                                             |
| 15                                                                                                   | Couple                                                                                                    | $\sim$                   | \$543       |                | Couple                  |                                                  |     | \$546     | ####          | 549<br>$\ddot{\bm{x}}$                          | 545<br>\$                                            | \$566     | 541<br>$\ddot{\bm{x}}$ | \$532                         | \$556                               | \$545            | ###   | \$524                                                       |
| 16                                                                                                   | Couple with 1 ohild                                                                                                    |                          | * 675       |                |                         | Couple with 1 child                              |     | \$676     | #### 3        | 678                                             | 675<br>$\bullet$                                     | \$695     | \$670                  | \$662                         | \$ 686                              | \$674            | ***   | \$654                                                       |
| 17                                                                                                   | Couple with 2 children                                                                                                    |                          | #779        |                |                         | Couple with 2 children                           |     | \$805     | #### \$       | 808                                             | 805<br>$\bullet$                                     | \$825     | \$800                  | \$792                         | \$ 816                              | \$805            | ###   | \$784                                                       |
| 18                                                                                                   | Couple with 3 or more children                                                                                                    | $\overline{\phantom{a}}$ | \$842       |                |                         | Couple with 3 or more children                   |     | \$850     | #### \$       | 854                                             | 850<br>$\bullet$                                     |           | \$870 \$ 845           | \$837                         | \$ 861                              | \$850            | ***   | \$829                                                       |
| 19                                                                                                   |                                                                                                    |                          |             |                |                         |                                                  |     |           |               |                                                 |                                                      |           |                        |                               |                                     |                  |       |                                                             |
| 20                                                                                                   | Single person                                                                                                    | $\overline{\phantom{a}}$ | \$277       |                |                         | Single person                                    |     | \$290     | ####          | 292<br>$\mathbf{\hat{z}}$                       | 289<br>\$                                            | \$309     | 284<br>\$              | \$276                         | \$ 300                              | \$288            | ###   | \$267                                                       |
| 21                                                                                                   | Single parent with 1 child                                                                                                    | $\overline{\phantom{a}}$ | * 364       |                |                         | Single parent with 1 child                       |     | \$360     | 0.000003      | 363                                             | 359<br>$\bullet$                                     | \$380     | 354<br>\$              | \$346                         | \$370                               | \$359            | 689   | \$338                                                       |
| 22                                                                                                   | Single parent with 2 children                                                                                                    | ÷                        | \$411       |                |                         | Single parent with 2 children                    |     | \$443     | #### ±        | 445                                             | 442<br>\$                                            | \$462     | 437<br>\$              | \$429                         | \$452                               | \$441            | ###   | \$420                                                       |
| 23                                                                                                   | Single parent with 3 or more children                                                                                                    | $\sim$                   | * 498       |                |                         | Single parent with 3 or more ohildren            |     | \$476     | $+ + + +$     | 479                                             | 476<br>$\bullet$                                     | $$497$ \$ | 471                    | \$463                         | \$487                               | \$476            | $***$ | \$455                                                       |
| 24                                                                                                   |                                                                                                    |                          |             |                |                         |                                                  |     |           |               |                                                 |                                                      |           |                        |                               |                                     |                  |       |                                                             |
| $H \leftarrow$<br>$\blacktriangleright$<br>Ready                                                     | <b>HEM Sheet</b> / Tables<br>Instructions<br>$\sim$                                                                                                    | Output                   | Ŷ.          |                |                         |                                                  |     |           |               |                                                 | <b>III</b>                                           |           |                        | <b>EB O</b> M                 | $70%$ $(-)$                         |                  |       | $\left( \begin{smallmatrix} 4\ 4 \end{smallmatrix} \right)$ |

*Figure 2. HEM worksheet*

4. Go to the Tables worksheet. Update the HEM Version cell highlighted in red.

| <b>HEM Version</b><br>2 201603<br>$\mathbf{3}$<br>$\overline{4}$<br>Model<br>5 HPL |                | <b>Worksheet format checks</b><br><b>Title cells</b><br>OK<br><b>First rows</b><br>OK | OK | OK | OK |    |    |                                                                                                    |    |    |    |    |    |    |    |    |  |
|------------------------------------------------------------------------------------|----------------|---------------------------------------------------------------------------------------|----|----|----|----|----|----------------------------------------------------------------------------------------------------|----|----|----|----|----|----|----|----|--|
|                                                                                    |                |                                                                                       |    |    |    |    |    |                                                                                                    |    |    |    |    |    |    |    |    |  |
|                                                                                    |                |                                                                                       |    |    |    |    |    |                                                                                                    |    |    |    |    |    |    |    |    |  |
|                                                                                    |                |                                                                                       |    |    |    |    |    |                                                                                                    |    |    |    |    |    |    |    |    |  |
|                                                                                    |                |                                                                                       |    |    |    |    |    |                                                                                                    |    |    |    |    |    |    |    |    |  |
|                                                                                    |                |                                                                                       |    |    |    |    |    |                                                                                                    |    |    |    |    |    |    |    |    |  |
| 6 HEM Smooth                                                                       |                |                                                                                       |    |    |    |    |    |                                                                                                    |    |    |    |    |    |    |    |    |  |
| 7 <sup>7</sup><br>HEM_Geo                                                          |                |                                                                                       | OK | OK | OK |    |    |                                                                                                    |    |    |    |    |    |    |    |    |  |
| 8 HEM Inc                                                                          |                |                                                                                       |    |    |    |    |    |                                                                                                    |    |    |    |    |    |    |    |    |  |
| 9 HEM_Geo_Inc                                                                      |                |                                                                                       |    |    |    |    |    |                                                                                                    |    |    |    |    |    |    |    |    |  |
| $10$                                                                               |                | <b>Last rows</b>                                                                      |    |    |    |    |    |                                                                                                    |    |    |    |    |    |    |    |    |  |
| 11 Head_in_workforce                                                               |                | OK                                                                                    | OK | OK | OK |    |    |                                                                                                    |    |    |    |    |    |    |    |    |  |
| 12 Yes                                                                             |                |                                                                                       |    |    |    |    |    |                                                                                                    |    |    |    |    |    |    |    |    |  |
| 13 No                                                                              |                | <b>Income bands</b>                                                                   |    |    |    |    |    |                                                                                                    |    |    |    |    |    |    |    |    |  |
| 14 Not used                                                                        |                | OK                                                                                    | OK | OK |    |    |    |                                                                                                    |    |    |    |    |    |    |    |    |  |
| 15                                                                                 |                |                                                                                       |    |    |    |    |    |                                                                                                    |    |    |    |    |    |    |    |    |  |
| 16 Housing                                                                         |                | <b>Output checks</b>                                                                  |    |    |    |    |    |                                                                                                    |    |    |    |    |    |    |    |    |  |
| 17 Included                                                                        |                | OK                                                                                    | OK | OK | OK | OK | OK | OK                                                                                                    | OK | OK | OK | OK |    |    |    |    |  |
| 18 Excluded                                                                        |                |                                                                                       |    |    |    |    |    |                                                                                                    |    |    |    |    |    |    |    |    |  |
| 19                                                                                 |                | <b>Blank cells</b>                                                                    |    |    |    |    |    |                                                                                                    |    |    |    |    |    |    |    |    |  |
| 20 Family_composition                                                              |                | OK                                                                                    | OK |    |    |    |    |                                                                                                    |    |    |    |    |    |    |    |    |  |
| 21 Composition                                                                     | Code           |                                                                                       |    |    |    |    |    |                                                                                                    |    |    |    |    |    |    |    |    |  |
| 22 Couple                                                                          | <b>CO</b>      | <b>HEM Version Code</b>                                                               |    |    |    |    |    |                                                                                                    |    |    |    |    |    |    |    |    |  |
| 23 Couple with 1 child                                                             | C1             | 1/09/2016 Check                                                                       |    |    |    |    |    |                                                                                                    |    |    |    |    |    |    |    |    |  |
| 24 Couple with 2 children                                                          | C2             |                                                                                       |    |    |    |    |    |                                                                                                    |    |    |    |    |    |    |    |    |  |
| 25 Couple with 3 children                                                          | C <sub>3</sub> | <b>Notes</b>                                                                          |    |    |    |    |    |                                                                                                    |    |    |    |    |    |    |    |    |  |
| 26 Couple with 3 or more children                                                  | $C3+$          | OK                                                                                    | OK | OK | OK | OK | OK | OK                                                                                                    | OK |    |    |    |    |    |    |    |  |
| 27 Couple with 4 children                                                          | C4             |                                                                                       |    |    |    |    |    |                                                                                                    |    |    |    |    |    |    |    |    |  |
| 28 Single person                                                                   | S <sub>0</sub> | <b>References</b>                                                                     |    |    |    |    |    |                                                                                                    |    |    |    |    |    |    |    |    |  |
| 29 Single parent with 1 child                                                      | S1             |                                                                                       |    |    |    |    |    | All HEMs are expressed in June 2016 dollars; Household Income is measured in 2010 dollars. Data used is the 2009-10 Household Expenditure Survey (HES) |    |    |    |    |    |    |    |    |  |
| 30 Single parent with 2 children                                                   | S <sub>2</sub> | (Poverty Lines: Australia, June Quarter, 2015)                                        |    |    |    |    |    |                                                                                                    |    |    |    |    |    |    |    |    |  |
| 31 Single parent with 3 children                                                   | S3             |                                                                                       |    |    |    |    |    |                                                                                                    |    |    |    |    |    |    |    |    |  |
| 32 Single parent with 3 or more children                                           | $S3+$          | <b>Aggregate values</b>                                                               |    |    |    |    |    |                                                                                                    |    |    |    |    |    |    |    |    |  |
| 33 Single parent with 4 children                                                   | S <sub>4</sub> | OK                                                                                    | OK | OK | OK |    |    |                                                                                                    |    |    |    |    |    |    |    |    |  |
| 34                                                                                 |                | OK                                                                                    | OK | OK | OK |    |    |                                                                                                    |    |    |    |    |    |    |    |    |  |
| 35 Location                                                                        |                |                                                                                       |    |    |    |    |    |                                                                                                    |    |    |    |    |    |    |    |    |  |
| 36 Australia                                                                       |                | <b>Regions</b>                                                                        |    |    |    |    |    |                                                                                                    |    |    |    |    |    |    |    |    |  |
| 37 Sydney                                                                          |                | OK                                                                                    | OK | OK | OK | OK | OK | OK                                                                                                    | OK | OK | OK | OK | OK | OK | OK | OK |  |
| 38 NSW_balance                                                                     |                |                                                                                       |    |    |    |    |    |                                                                                                    |    |    |    |    |    |    |    |    |  |
| 39 Melbourne                                                                       |                |                                                                                       |    |    |    |    |    |                                                                                                    |    |    |    |    |    |    |    |    |  |
| 40 VIC balance                                                                     |                |                                                                                       |    |    |    |    |    |                                                                                                    |    |    |    |    |    |    |    |    |  |

*Figure 3. Tables worksheet show HEM version to update*

5. Check that the section on Worksheet format checks shows all relevant cells as being OK (Green)

| $\overline{1}$                           | $\overline{2}$ | $\mathbf{3}$ | $\blacktriangle$<br>5                                                                                                    | 6  | $\overline{7}$ | 8  | 9  | 10 | 11     | 12 | 13 | 14 | 15 | 16        | 17 | 18                              | 19 | 20 |                                        |
|------------------------------------------|----------------|--------------|----------------------------------------------------------------------------------------------------|----|----------------|----|----|----|--------|----|----|----|----|-----------|----|---------------------------------|----|----|----------------------------------------|
| 1 HEM Version                            |                |              | <b>Worksheet format checks</b>                                                                                                    |    |                |    |    |    |        |    |    |    |    |           |    |                                 |    |    |                                        |
| 2 2016Q3                                 |                |              |                                                                                                    |    |                |    |    |    |        |    |    |    |    |           |    |                                 |    |    |                                        |
| 3 <sup>°</sup>                           |                |              | <b>Title cells</b>                                                                                                    |    |                |    |    |    |        |    |    |    |    |           |    |                                 |    |    |                                        |
| $\overline{4}$<br>Model                  |                |              | OK                                                                                                    | OK | OK             | OK |    |    |        |    |    |    |    |           |    |                                 |    |    |                                        |
| 5 HPL                                    |                |              |                                                                                                    |    |                |    |    |    |        |    |    |    |    |           |    |                                 |    |    |                                        |
| 6 HEM_Smooth                             |                |              | <b>First rows</b>                                                                                                    |    |                |    |    |    |        |    |    |    |    |           |    |                                 |    |    |                                        |
| 7 HEM_Geo                                |                |              | OK                                                                                                    | OK | OK             | OK |    |    |        |    |    |    |    |           |    |                                 |    |    |                                        |
| 8 HEM_Inc                                |                |              |                                                                                                    |    |                |    |    |    |        |    |    |    |    |           |    |                                 |    |    |                                        |
| 9 HEM_Geo_Inc                            |                |              |                                                                                                    |    |                |    |    |    |        |    |    |    |    |           |    |                                 |    |    |                                        |
| 10 <sup>°</sup>                          |                |              | <b>Last rows</b>                                                                                                    |    |                |    |    |    |        |    |    |    |    |           |    |                                 |    |    |                                        |
| 11 Head_in_workforce                     |                |              | OK                                                                                                    | OK | OK             | OK |    |    |        |    |    |    |    |           |    |                                 |    |    |                                        |
| 12 Yes                                   |                |              |                                                                                                    |    |                |    |    |    |        |    |    |    |    |           |    |                                 |    |    |                                        |
| 13 No                                    |                |              | <b>Income bands</b>                                                                                                    |    |                |    |    |    |        |    |    |    |    |           |    |                                 |    |    |                                        |
| 14 Not used                              |                |              | OK                                                                                                    | OK | OK             |    |    |    |        |    |    |    |    |           |    |                                 |    |    |                                        |
| 15                                       |                |              |                                                                                                    |    |                |    |    |    |        |    |    |    |    |           |    |                                 |    |    |                                        |
| 16 Housing                               |                |              | <b>Output checks</b>                                                                                                    |    |                |    |    |    |        |    |    |    |    |           |    |                                 |    |    |                                        |
| 17 Included                              |                |              | OK                                                                                                    | OK | OK             | OK | OK | OK | OK     | OK | OK | OK | OK |           |    |                                 |    |    |                                        |
| 18 Excluded                              |                |              |                                                                                                    |    |                |    |    |    |        |    |    |    |    |           |    |                                 |    |    |                                        |
| 19                                       |                |              | <b>Blank cells</b>                                                                                                    |    |                |    |    |    |        |    |    |    |    |           |    |                                 |    |    |                                        |
| 20 Family composition                    |                |              | <b>OK</b>                                                                                                    | OK |                |    |    |    |        |    |    |    |    |           |    |                                 |    |    |                                        |
| 21 Composition                           | Code           |              |                                                                                                    |    |                |    |    |    |        |    |    |    |    |           |    |                                 |    |    |                                        |
| 22 Couple                                | <b>CO</b>      |              | <b>HEM Version Code</b>                                                                                                    |    |                |    |    |    |        |    |    |    |    |           |    |                                 |    |    |                                        |
| 23 Couple with 1 child                   | C1             |              | 1/09/2016 Check                                                                                                    |    |                |    |    |    |        |    |    |    |    |           |    |                                 |    |    |                                        |
| 24 Couple with 2 children                | C <sub>2</sub> |              |                                                                                                    |    |                |    |    |    |        |    |    |    |    |           |    |                                 |    |    |                                        |
| 25 Couple with 3 children                | C3             |              | <b>Notes</b>                                                                                                    |    |                |    |    |    |        |    |    |    |    |           |    |                                 |    |    |                                        |
| 26 Couple with 3 or more children        | $C3+$          |              | OK                                                                                                    | OK | OK             | OK | OK | OK | OK     | OK |    |    |    |           |    |                                 |    |    |                                        |
| 27 Couple with 4 children                | C4             |              |                                                                                                    |    |                |    |    |    |        |    |    |    |    |           |    |                                 |    |    |                                        |
| 28 Single person                         | <sub>SO</sub>  |              | <b>References</b>                                                                                                    |    |                |    |    |    |        |    |    |    |    |           |    |                                 |    |    |                                        |
| 29 Single parent with 1 child            | S <sub>1</sub> |              | All HEMs are expressed in June 2016 dollars; Household Income is measured in 2010 dollars. Data used is the 2009-10 Household Expenditure Survey (HES) |    |                |    |    |    |        |    |    |    |    |           |    |                                 |    |    |                                        |
| 30 Single parent with 2 children         | S <sub>2</sub> |              | (Poverty Lines: Australia, June Quarter, 2015)                                                                                                    |    |                |    |    |    |        |    |    |    |    |           |    |                                 |    |    |                                        |
| 31 Single parent with 3 children         | <sub>S3</sub>  |              |                                                                                                    |    |                |    |    |    |        |    |    |    |    |           |    |                                 |    |    |                                        |
| 32 Single parent with 3 or more children | $S3+$          |              | <b>Aggregate values</b>                                                                                                    |    |                |    |    |    |        |    |    |    |    |           |    |                                 |    |    |                                        |
| 33 Single parent with 4 children         | <b>S4</b>      |              | OK                                                                                                    | OK | OK             | OK |    |    |        |    |    |    |    |           |    |                                 |    |    |                                        |
| 34                                       |                |              | OK                                                                                                    | OK | OK             | OK |    |    |        |    |    |    |    |           |    |                                 |    |    |                                        |
| 35 Location                              |                |              |                                                                                                    |    |                |    |    |    |        |    |    |    |    |           |    |                                 |    |    |                                        |
| 36 Australia                             |                |              | <b>Regions</b>                                                                                                    |    |                |    |    |    |        |    |    |    |    |           |    |                                 |    |    |                                        |
| 37 Sydney                                |                |              | OK                                                                                                    | OK | OK             | OK | OK | OK | OK     | OK | OK | OK | OK | OK        | OK | OK                              | OK |    |                                        |
| 38 NSW_balance                           |                |              |                                                                                                    |    |                |    |    |    |        |    |    |    |    |           |    |                                 |    |    |                                        |
| 39 Melbourne                             |                |              |                                                                                                    |    |                |    |    |    |        |    |    |    |    |           |    |                                 |    |    |                                        |
| 40 VIC_balance                           |                |              |                                                                                                    |    |                |    |    |    |        |    |    |    |    |           |    |                                 |    |    |                                        |
| II Instructions<br>HEM Sheet Tables      | Output         | P.           |                                                                                                    |    |                |    |    |    | $\Box$ |    |    |    |    | $\pm 0.1$ |    |                                 |    |    | $\triangleright$ $\lvert \cdot \rvert$ |
| Ready <b>Part</b>                        |                |              |                                                                                                    |    |                |    |    |    |        |    |    |    |    |           |    | $\Box$ $\Box$ $\Box$ and $\Box$ |    |    | $\bigoplus$                            |

*Figure 4. HEM worksheet showing valid data*

- 6. If any of the worksheet format checks show "Error" or "Check" this means that there is a difference in format or content in the pasted data.
	- a. If this is the case, unhide the *HEM Sheet Master* worksheet to reconcile and correct any differences.
- 7. Once all is data is correct, review the Output worksheet. If the data has been correctly formatted, and there are no new errors, save the worksheet as HEM\_Upload.csv to a location on your computer.

The CSV file is now ready to be imported in BSM.

# <span id="page-7-0"></span>**2.3. Uploading HEM data to BSM**

Once you have converted and verified the data, you can upload the resulting CSV file into BSM's Look-up Table page.

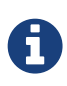

If you are overriding previous values, you must first delete them. The steps to upload and delete values are displayed below.

To upload a lookup table data set:

- 1. Log into BSM as a business user with the appropriate role for the business service.
- 2. Cliick the Service Configuration option under the *Management Console* menu and then click *Lookup Tables*.
- 3. Select the required business service using the dropdown box.
- 4. Click the upload icon,  $\triangle$
- 5. In the file browser, locate the CSV file you wish to upload.

To clear (delete) a lookup table dataset:

- 1. Log into BSM as a business user with the appropriate role for the business service.
- 2. Click the Service Configuration option under the *Management Console* menu and then click *Lookup Tables*.
- 3. Select the required business service using the dropdown box.
- 4. Click the trash icon,  $\mathbf{\hat{m}}$  and when prompted, confirm your action.

# <span id="page-9-0"></span>**Appendix**

# <span id="page-9-1"></span>**Appendix A: Related Documents**

This appendix lists other DecisionPoint 3 Documents related to this document.

*Table 2. Related Documents*

| <b>Title</b>                         | <b>Description</b>                                                                                                    |
|--------------------------------------|----------------------------------------------------------------------------------------------------|
| DecisionPoint 3 Release Notes 1.34.0 | Provides a comprehensive list of new features,<br>enhancements and fixes for DecisionPoint 3 release<br>1.34.0.                                                                     |
| <b>BSM</b> User Guide                | Provides a comprehensive guide to using the BSM<br>web admin console.                                                                                                    |
| <b>BSM</b> Connectivity Guide        | Provides a comprehensive guide to using the<br>DecisionPoint 3 SOAP-based API.                                                                                                    |
| <b>BSM</b> Troubleshooting Guide     | Provides an overview of how to detect, investigate<br>and resolve problems in BSM. Includes a list of<br>commonly occurring problems and provides<br>workarounds and solutions.     |
| Studio User Guide                    | Provides a comprehensive user guide to<br>DecisionPoint 3 Studio. Of relevant to HEM, the<br>guide covers roles, and adding and configuring<br>Look-up Table objects to a solution. |

### <span id="page-9-2"></span>**Appendix B: Document conventions**

This section details the typographic and stylistic conventions used throughout this document.

#### **References**

Following is a list of how internal and external references are displayed throughout this and other DecisionPoint 3 documents:

• Internal cross references are not styled however they will always have a page reference following them.

In the PDF versions of this document, internal cross references are hyperlinked.

• External cross references to websites or other online documents are underlined and are marked with a  $\mathbb{Z}$ icon.

In the PDF versions of this document, external cross references are hyperlinked. If used, you will find a complete list of links in [Related Documents](#page-9-1) on page 10.

#### **Interface Elements**

Following is a list of how user interface elements are depicted and used throughout this and other DecisionPoint 3 documents

- Buttons (including radio buttons), drop-down boxes and any other element that you click is displayed in **bold type**
- Titles for windows, dialogue boxes and pages are displayed in *italic type*
- Properties in configuration files are displayed in **bold type**; their associated values are displayed in "quotation marks"
- File names are displayed in **bold type**

#### **Flagged information**

This document uses visual flags to highlight important and critical information. Examples are provides below.

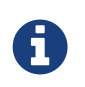

This is a note, it contains non-critical but useful information. It is recommended that you adhere to all notes in the document.

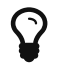

This is a tip, it contains information about helpful tools and utilities or ways to speed up your productivity when installing, managing or using DecisionPoint 3 products.

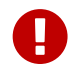

This flags important information that is critical to DecisionPoint 3 software. It is highly recommended that you adhere to all important information in the document.

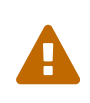

This is a warning, failure to acknowledge and follow this information may adversely affect your DecisionPoint 3 product and/or its performance. It is strongly recommended that you adhere to all warnings in the document.

#### **Examples**

Examples can include extracts of referenced files (such as configuration files or XML documents) or applications commands executed on the command line. Examples are set in mono-spaced type (to aid copying text) and are boxed to separate them from the main document content. The following are examples:

```
$ this is an example of a command
```
*This is an example of a reference XML document.*

```
<root_element>
   <sub_element>Nested Element 1</sub_element>
   <sub_element>Nested Element 2</sub_element>
    <sub_element>Nested Element 3</sub_element>
</root_element>
```
As in the above example, where possible, syntax highlighting is used to make the source easier to read.

#### **Directories and paths**

All DecisionPoint 3 documents use the term **directory** not folder.

Where paths are illustrated they use the Linux convention of navigating the hierarchy with a forward slash (/) unless otherwise specified.

**YMT** 

#### **Terms and abbreviations**

See Glossary [on page 12](#page-11-0) for a list of terms and abbreviations used throughout this and other DecisionPoint 3 documents.

#### **Usage and style**

This document is writen in Australian English. Spelling, dates, and units of measure adhere to the conventions established in the following publications unless otherwise noted:

- *Style Manual: For Authors, Editors and Printers 6th edn.* John Wiley and Sons, 2002.
- *Macquarie Dictionary 7th edn.*

#### <span id="page-11-0"></span>**Appendix C: Glossary**

#### **AD**

Active Directory. The default directory service for Microsoft Windows Server.

#### **AWS**

Amazon Web Services. A cloud computing platform used by Equifax as a hosting platform for some DecisionPoint 3 deployments.

#### **Business Service Manager**

The Business Service Manager (BSM) is the runtime engine which has responsibility for executing the Business Services (packages of the path and its data structures) as web services to make enquiries to the credit bureaux (where required) and send updated information back to the business systems. It is a Java enterprise web server.

#### **CN**

LDAP Common Name.

#### **DC**

LDAP Domain Component.

#### **DataLink Manager**

DLM is a DecisionPoint 3 component that gathers, interacts with, and derives customer information from internal and external data sources and credit bureaux.

#### **Decision Manager**

Decision Manager is a DecisionPoint 3 component used to model and process credit risk decisions based on data provided by applicants and data sources, such as credit bureaux.

#### **DLA**

Designated Lending Authority. The ability to define and limit a user's ability to progress applications based on the authority delegated to their role. *Introduced in release 1.29.0*.

#### **DN**

LDAP Distinguished Name.

#### **FSD**

Functional Specification Document. A document that describes in detail the function and specifications of a DecisionPoint 3 solution. It includes the request and response structure, list of validation rules, list of bureau calls and other important information.

#### **GWT**

Google Web Toolkit.

#### **HTTPS**

Secured Hypertext Transfer Protocol.

#### **IE**

Microsoft® Internet Explorer®.

#### **JDBC**

Java Database Connectivity. An API that allows Java applications such as DecisionPoint 3 to connect to databases.

#### **JSON**

JavaScript Object Notation. A lightweight data description format typically used to exchange data via web services.

#### **JSW**

Java Service Wrapper.

#### **LDAP**

Lightweight Directory Access Protocol. An open application layer protocol for accessing and maintaining directory services over a network.

#### **MASSL**

Mutual Authentication over SSL. (See also *SSL*)

#### **MTOM**

Message Transmission Optimization Mechanism is a method of sending binary data to and from Web Services.

#### **Nonce**

In cryptography, a number that can only be used once. Similar to a one-time password.

#### **OU**

LDAP Organisational Unit.

#### **Process Manager**

Process Manager is a DecisionPoint 3 component that provides the link between DataLink Manager and Decision Manager. Process manager also provides logical functions and access to special objects, such as document and notification templates.

#### **RDBMS**

Relational Database Management System.

#### **Repo**

*Repository*. Repositories are used throughout DecisionPoint 3 to store files under revision management. (See *SVN*)

#### **RHEL**

Red Hat® Enterprise Linux®.

#### **Service Catalogue**

A Java Package containing the Connectors and Data Definitions used by DecisionPoint 3 to connector to credit bureaux. Service Catalogues are deployed on BSM and Solution Server.

#### **SOAP**

Simple Object Access Protocol. An XML-based format for exchanging data via web services.

#### **Solution Server**

Formerly called Studio Manager, Solution Server is the part of DecisionPoint 3 responsible for storing, versioning and providing access to Solutions under development. Studio must have access to a working Solution Server.

#### **SSL**

Secure Sockets Layer, a cryptographic protocol used to secure communications over a network. (See also *MASSL* and *TLS*)

#### **Studio**

DecisionPoint 3 Studio is a graphical program for Microsoft Windows designed to allow business users to create Solutions based on credit risk strategies which interact with external credit bureaux and internal systems, and model customer information.

#### **SVN**

Apache Subversion Repository (see also *Repo*).

#### **TLS**

Transport Layer Security, the successor to SSL.

#### **Web Service**

A method of communication between computer applications over the world wide web using a standard protocol such as SOAP, REST or JSON-RPC.

#### **WSDL**

Web Service Description Language, an XML-based language to describe the functionality provided by a web service.

### **XSD**

XML Schema Definition.